```
Gestion du parc
```
*# Copier le paquet*

## **Déployer un paquet sur tous les postes**

**sudo cp** \$paquet.deb /var/cache/apt/archives/

```
# Mettre à jour l'index
sudo horizon-apt-download-pc.sh
# Vérifier que le paquet a bien été intégré
cd /home/webs/intranet/horizon-apt
find | grep episcope
# Intégrer le paquet dans la prochaine vague de MAJ
cd /home/machines/groups/default/horizon-apt/applications.add
touch $nomPaquet
------- Exemple arborescence -------
root@servecole /home/machines/groups/default/horizon-apt/applications.add *
ls -al
total 8
drwxr-xr-x 2 root root 4096 2014-12-08 15:07 .
drwxr-xr-x 4 root root 4096 2014-12-10 14:27 ..
-rw-r--1 root root 0.2014-08-08.13:07 abuledu-desktop-pc
-rw-r--r-- 1 root root 0 2014-12-10 14:27 abuledu-pc
-rw-r--r-- 1 root root 0 2014-09-15 18:16 adobereader-fra
-rw-r-r-1 root root 0\ 2014-02-07 19:39 horizon-desktop-pc
-rw-r--r--1 root root 0.2014-08-08.13:07 horizon-pc
-rw-r--1 root root 0.2014-02-04.00:29 horizon-profiles-education
-rw-r--r--1 root root 0.2014-12-08.15:07 xllvnc
-------
```
*# Forcer tous les postes à se mettre à jour au prochain reboot* horizon-computers-force-upgrade-on-next-boot

From: <https://docs.abuledu.org/> - **La documentation d'AbulÉdu**

Permanent link: **[https://docs.abuledu.org/11.08/administrateur/gestion\\_du\\_parc?rev=1471639618](https://docs.abuledu.org/11.08/administrateur/gestion_du_parc?rev=1471639618)**

Last update: **2016/08/19 22:46**

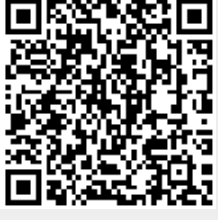